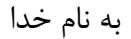

فرایند مشاهده گزارش جبران خسارت بیمه تکمیلی

-1 مراجعه به سامانه سدا(سامانه درمان الکترونیک) ورود به صفحه سامانه بیمه شدگان

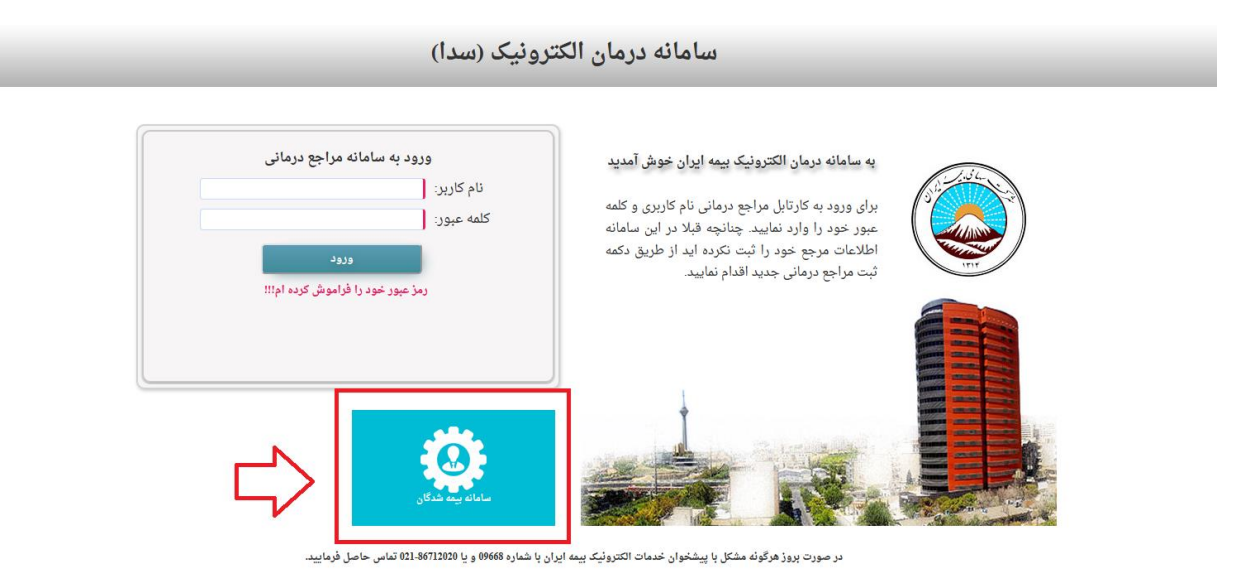

-2 ورود به سامانه

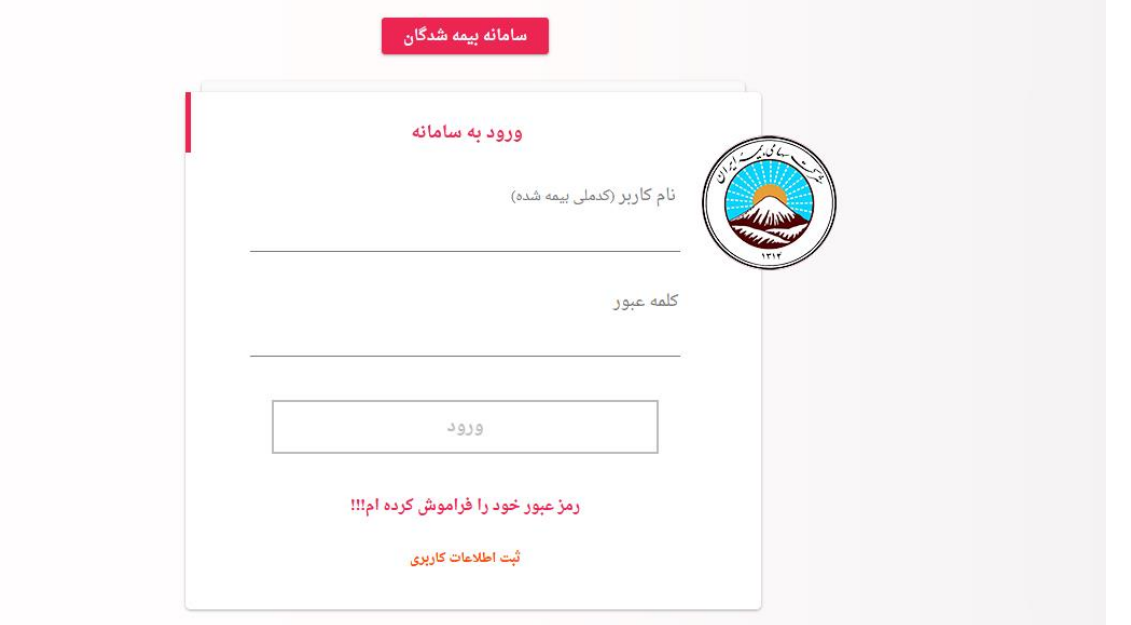

)ثبت اطالعات کاربری در صورتی که پیش از این به سامانه مراجعه نکرده اید( توجه : به ازای هر بیمه شده (اصلی و یا تحت پوشش ) ثبت اطلاعات کاربری مورد نیاز است

## -3 انتخاب قرارداد بیمه

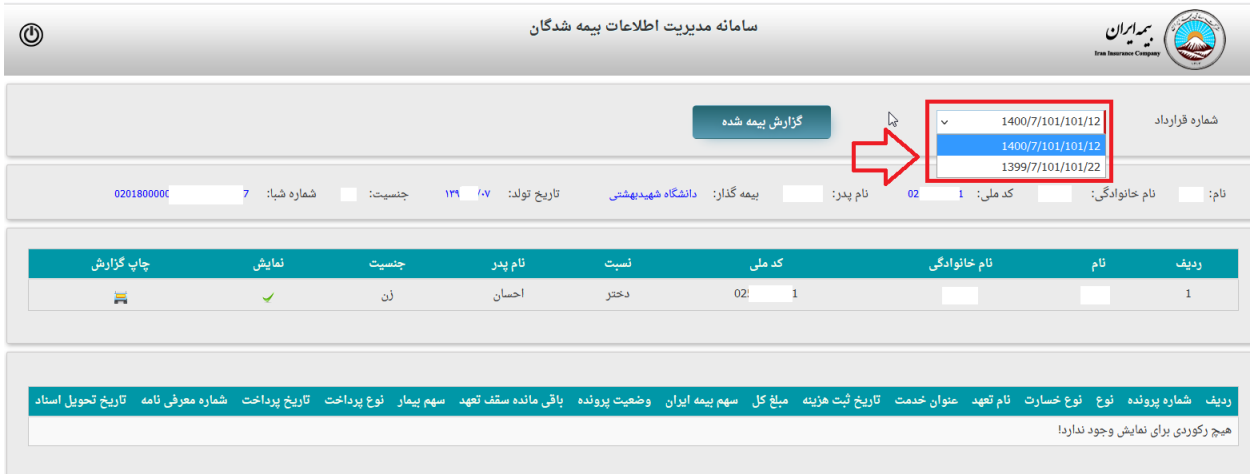

در صورت بروز هرگوئه مشکل با پیشخوان خدمات الکتروئیک بیمه ایران با شماره 09668 و یا 021-86712020 تماس حاصل فرمایید <mark>( ۷3.10)</mark> طراحی و اجرا شرکت دمیس

-4 کلیک روی آیکن "چاپ گزارش"

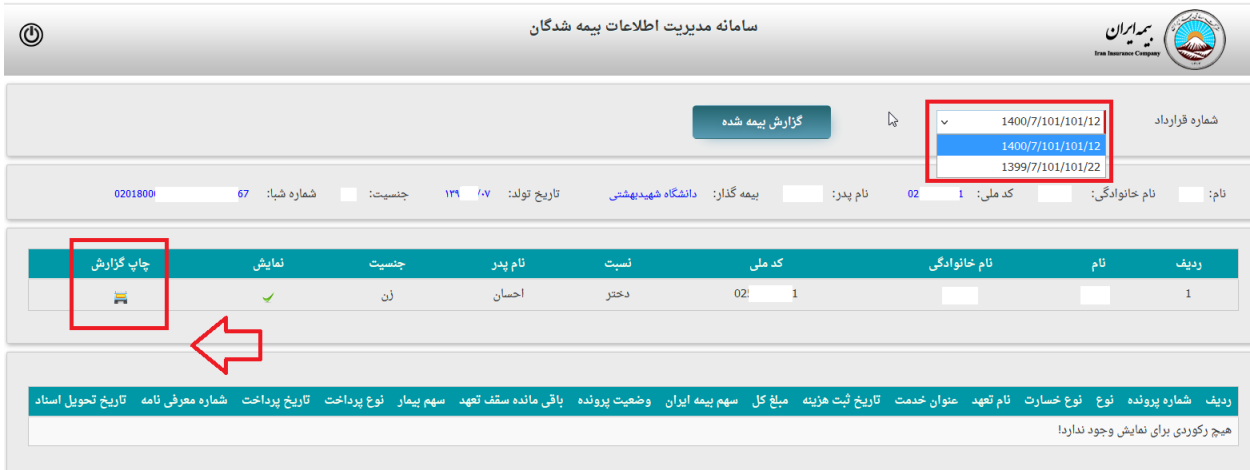

در صورت بروز هرگوئه مشکل با پیشخوان خدمات الکتروئیک بیمه ایران با شماره 09668 و یا 021-86712020 تماس حاصل فرمایید <u>( v3.10)</u> طراحی و اجرا شرکت دمیس

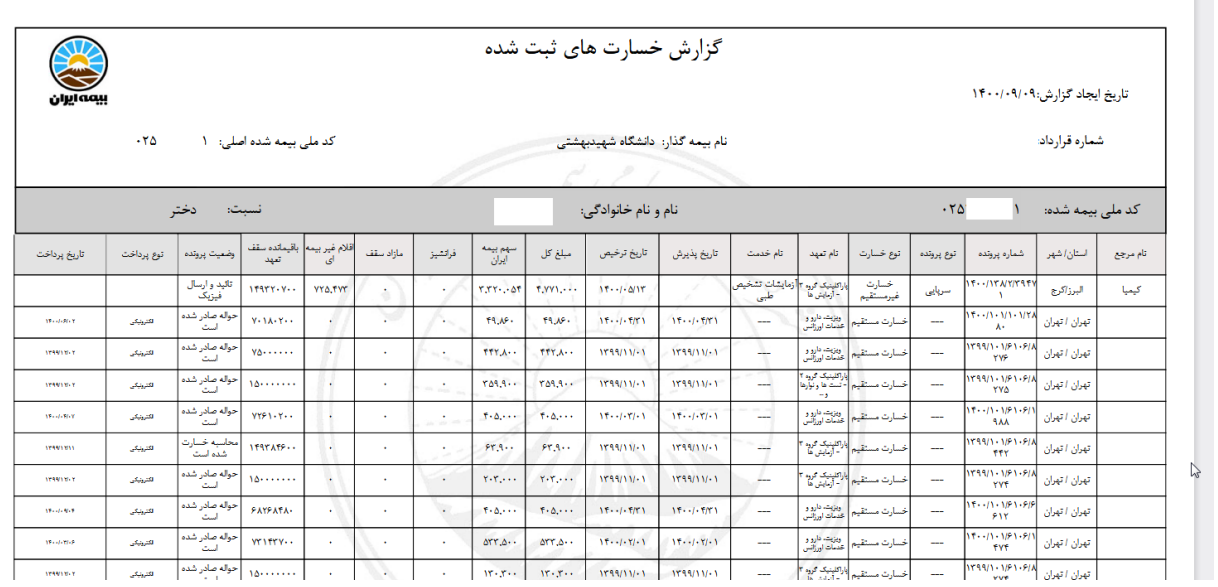

5 – مشاهده ریز جزئیات جبران خسارت بیمه تکمیلی